DONT GET LOCKED OUT STUDENT PASSWORD RESETS SEPTEMBER 19! For PGCPS Computers | Chromebooks | Google | Clever

### **REGISTER IN IDM BEFORE SEPT. 19**

 Go to IDM: <u>http://idm.pgcps.org</u>
 Login with your current User ID and password
 Set up your challenge questions CHOOSE A NEW PASSWORD

 Login to IDM

 My Account > Change Password ON or AFTER Sept. 20

#### PASSWORD RESET POLICIES ARE : FORMAT

Passwords will be reset to the standard format SCHOOL CODE (POTOM)+ LAST 4 STUDENT ID (EXAMPLE = POTOM5932)

# FORCED CHANGE

\* After the reset, high school students will be required to change their password at the next logon.

## WINDOWS & MAC USERS :

1114 If this is your first time using IDM you will be prompted to register.

Go to http:s://idm.pgcps.org.
 Log in using your current logon and password,
 Select My Account and Change Password.
 Enter your old password and then your new password (twice).

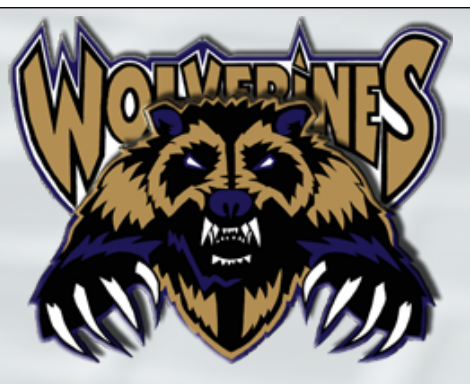

#### PLEASE REMEMBER THE FOLLOWING PASSWORD RULES WHEN CREATING A NEW PASSWORD :

• Passwords must be changed every 90 days.

Passwords must be at least 8 characters ( do not use your name ).
Passwords cannot contain repeating characters ( rr, ss, etc. ).
Passwords must contain at least 1 number ( do not use 0 or 1 ).
Passwords can't be reused within 180 days.

\*\*\*If you get an error\*\*\*

that means you did not follow the password rules specified above. Please try a different password,